open CMD ( comand prompt) op je pc Je krijgt dan b.v c:\users computer naam>

type telnet en enter. Microsoft telnet verschijnt

Type daar set logfile bestandsnaam.txt **Enter** 

Client logging on zou nu moeten verschijnen ( zie screen shot)

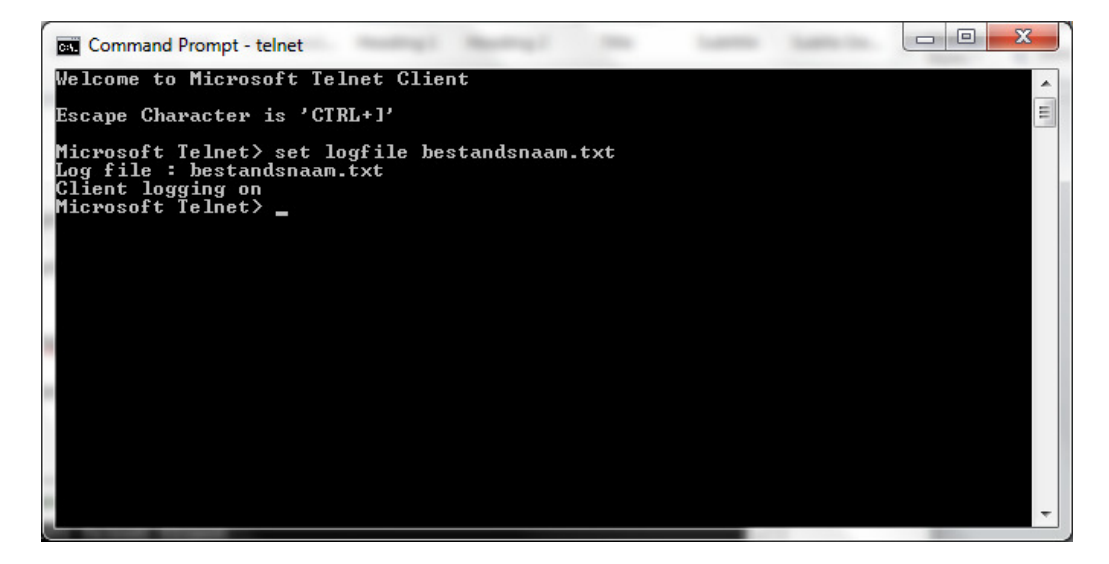

Type nu open Ip nummer VU+ en port nummer standard 23 en enter

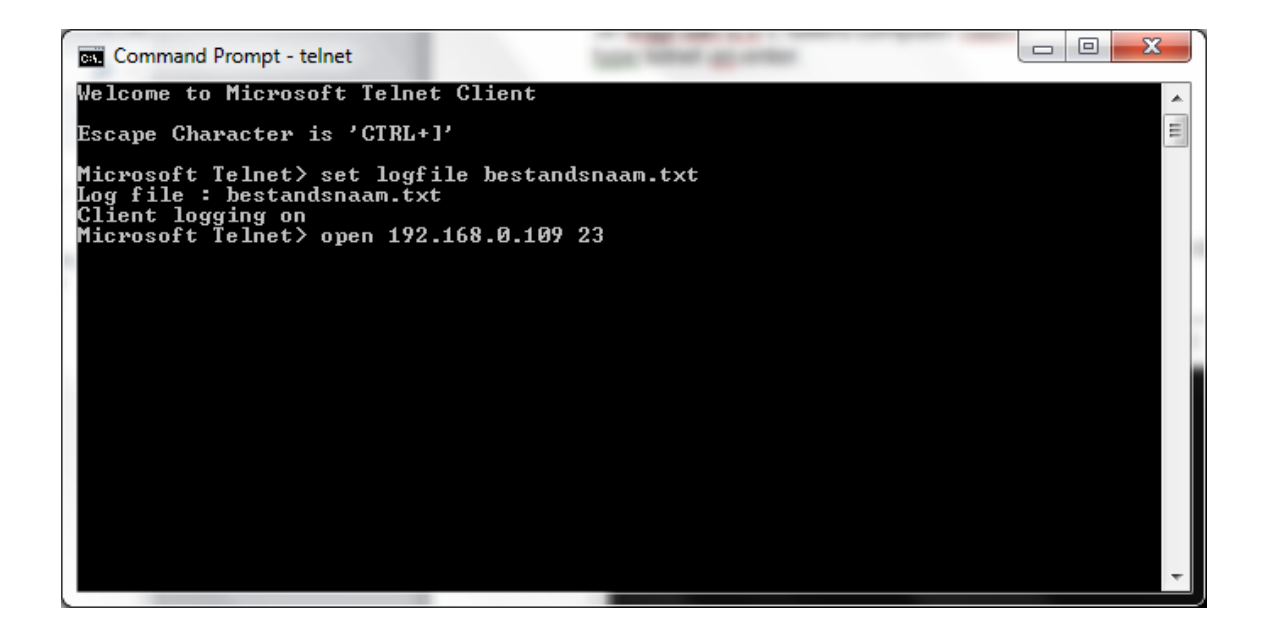

Log in op de VU+

Met de door jou gebruikte naam en password.

Type het dmesg commando.

Type exit om de vu+ te verlaten en quit om de telnet sessie aft e breken.

Het TXT bestand vind je terug

Op c:\users computernaam